**[刘军](https://zhiliao.h3c.com/User/other/0)** 2006-10-11 发表

## **SecPath 1000F防火墙GRE OVER IPsec VPN + OSPF 典型配置**

## 一**、组网需求**

分部1和分部2通过野蛮IPSec的方式连接到中心,采用GRE -Over-IPSec的方式,在tunnel上运行OSP F协议来实现总部和分部之间的互通。

## **二、组网图**

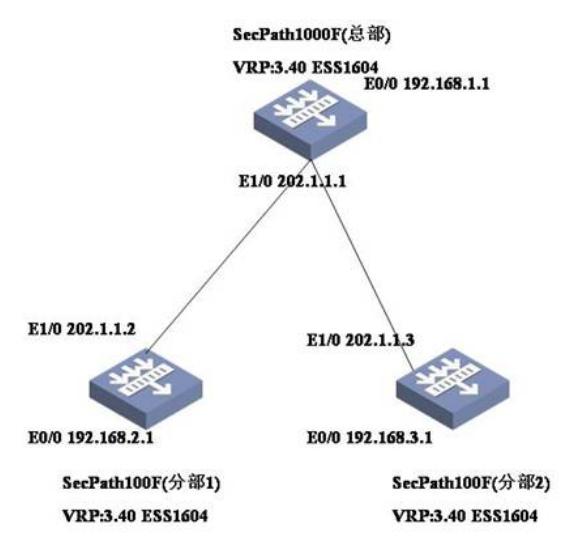

## **三、典型配置**

总部防火墙SecPath 1000F最终配置 center>dis cu # sysname center # ike local-name center **//** //中心*ike的local-name* # router id 1.1.1.1 # firewall packet-filter enable firewall packet-filter default permit # undo connection-limit enable connection-limit default deny connection-limit default amount upper-limit 50 lower-limit 20 # firewall statistic system enable # radius scheme system # domain system # ike peer branch1 *//*配置到分部*1*的*ike peer* exchange-mode aggressive *//*设置*IPSec*为野蛮方式 pre-shared-key abc *//*预共享密钥为*abc* id-type name *//*选择*ID*类型为名字*/* remote-name branch1 *//*分部*1*的名字为*branch1* remote-address 202.1.1.2 *//*分部*1*的地址

```
ike peer branch2 //配置到分部2的ike peer
 exchange-mode aggressive //设置IPSec为野蛮方式
 pre-shared-key abc //预共享密钥为abc
 id-type name //选择ID类型为名字
 remote-name branch2 //分部1的名字为branch1
remote-address 202.1.1.3 //分部1的地址
#
ipsec proposal 1 //定义ipsec proposal
#
ipsec policy center 10 isakmp //配置到分部1的ipsec policy
security acl 3000
ike-peer branch1
proposal 1
#
ipsec policy center 20 isakmp //配置到分部2的ipsec policy
security acl 3001
ike-peer branch2
proposal 1
#
acl number 3000
rule 0 permit gre source 202.1.1.1 0 destination 202.1.1.2 0
acl number 3001
rule 0 permit gre source 202.1.1.1 0 destination 202.1.1.3 0
#
interface Aux0
async mode flow
#
interface GigabitEthernet0/0
ip address 192.168.1.1 255.255.255.0
#
interface GigabitEthernet0/1
ip address 202.1.1.1 255.255.255.0
ipsec policy center //在公网出口上应用IPSec policy
#
interface GigabitEthernet1/0
#
interface GigabitEthernet1/1
#
interface Encrypt2/0
#
interface Tunnel0 //配置中心和分部1之间的GRE tunnel
ip address 10.1.1.1 255.255.255.0
source 202.1.1.1
destination 202.1.1.2
#
interface Tunnel1 //配置中心和分部1之间的GRE tunnel
ip address 10.1.2.1 255.255.255.0
source 202.1.1.1
destination 202.1.1.3
#
interface NULL0
#
interface LoopBack0
ip address 1.1.1.1 255.255.255.255
#
firewall zone local
set priority 100
#
firewall zone trust
add interface GigabitEthernet0/0
add interface GigabitEthernet0/1
add interface Tunnel0
```
add interface Tunnel1 set priority 85 # firewall zone untrust set priority 5 # firewall zone DMZ set priority 50 # firewall interzone local trust # firewall interzone local untrust # firewall interzone local DMZ # firewall interzone trust untrust # firewall interzone trust DMZ # firewall interzone DMZ untrust # ospf 1 area 0.0.0.10 *//*分部*1*属于*area 10* network 10.1.1.0 0.0.0.255 # area 0.0.0.20 *//*分部*2*属于*area 20* network 10.1.2.0 0.0.0.255 # area 0.0.0.0 *//*总部属于*area 0* network 1.1.1.1 0.0.0.0 network 192.168.1.0 0.0.0.255 # user-interface con 0 user-interface aux 0 user-interface vty 0 4 # return <center> 分部1防火墙SecPath 100F最终配置 [branch1]dis cu # sysname branch1 # ike local-name branch1 //分部1的ke的local-name # router id 2.2.2.2 # firewall packet-filter enable firewall packet-filter default permit # insulate # firewall statistic system enable # radius scheme system # domain system # ike peer center *//*配置到中心的*ike peer* exchange-mode aggressive *//*设置*IPSec*为野蛮方式 pre-shared-key abc *//*预共享密钥为*abc* id-type name *//*预共享密钥为*abc* remote-name center *//*对端的名字为*center* remote-address 202.1.1.1 *//*对端的地址为*202.101.1.1*

```
#
ipsec proposal 1 //定义ipsec proposal
#
ipsec policy brach1 10 isakmp //配置到中心的ipsec policy
security acl 3000 //指定安全策略所引用的访问控制列表号
 ike-peer center //引用ike peer
 proposal 1 //引用ipsec proposal
#
acl number 3000
rule 0 permit gre source 202.1.1.2 0 destination 202.1.1.1 0
#
interface Aux0
async mode flow
#
interface Ethernet0/0
ip address 192.168.2.1 255.255.255.0
#
interface Ethernet0/1
#
interface Ethernet0/2
#
interface Ethernet0/3
#
interface Ethernet1/0
ip address 202.1.1.2 255.255.255.0
ipsec policy brach1 //在公网出口上应用IPSec policy
#
interface Ethernet1/1
#
interface Ethernet1/2
#
interface Tunnel0
ip address 10.1.1.2 255.255.255.0
source 202.1.1.2
destination 202.1.1.1
#
interface NULL0
#
interface LoopBack0
ip address 2.2.2.2 255.255.255.255
#
firewall zone local
set priority 100
#
firewall zone trust
add interface Ethernet0/0
add interface Ethernet1/0
add interface Tunnel0
set priority 85
#
firewall zone untrust
set priority 5
#
firewall zone DMZ
set priority 50
#
firewall interzone local trust
#
firewall interzone local untrust
#
firewall interzone local DMZ
#
firewall interzone trust untrust
```

```
#
firewall interzone trust DMZ
#
firewall interzone DMZ untrust
#
ospf 1
area 0.0.0.10
network 2.2.2.2 0.0.0.0
network 10.1.1.0 0.0.0.255
network 192.168.2.0 0.0.0.255
#
user-interface con 0
user-interface aux 0
user-interface vty 0 4
#
return
[branch1]
分部2防火墙SecPath 100F最终配置
<brach2>dis cu
#
sysname brach2
#
ike local-name branch2 //分部2的ike的local-name
#
router id 3.3.3.3
#
firewall packet-filter enable
firewall packet-filter default permit
#
insulate
#
firewall statistic system enable
#
radius scheme system
#
domain system
#
ike peer center //配置到中心的ike peer
exchange-mode aggressive //设置IPSec为野蛮方式
pre-shared-key abc //预共享密钥为abc
id-type name //选择名字作为ike协商的ID/
remote-name center //对端的名字为center
remote-address 202.1.1.1 //对端的名字为center
#
ipsec proposal 1 //定义ipsec proposal
#
ipsec policy branch2 10 isakmp //配置到中心的ipsec policy
security acl 3000 //指定安全策略所引用的访问控制列表号
ike-peer center //引用ike peer
proposal 1 //引用ipsec proposal
#
acl number 3000
rule 0 permit gre source 202.1.1.3 0 destination 202.1.1.1 0
#
interface Aux0
async mode flow
#
interface Ethernet0/0
ip address 192.168.3.1 255.255.255.0
#
interface Ethernet0/1
#
interface Ethernet0/2
```

```
#
interface Ethernet0/3
#
interface Ethernet1/0
ip address 202.1.1.3 255.255.255.0
ipsec policy branch2 //在公网出口上应用IPSec policy
#
interface Ethernet1/1
#
interface Ethernet1/2
#
interface Tunnel0
ip address 10.1.2.2 255.255.255.0
source 202.1.1.3
destination 202.1.1.1
#
interface NULL0
#
interface LoopBack0
ip address 3.3.3.3 255.255.255.255
#
firewall zone local
set priority 100
#
firewall zone trust
add interface Ethernet0/0
add interface Ethernet1/0
add interface Tunnel0
set priority 85
#
firewall zone untrust
set priority 5
#
firewall zone DMZ
set priority 50
#
firewall interzone local trust
#
firewall interzone local untrust
#
firewall interzone local DMZ
#
firewall interzone trust untrust
#
firewall interzone trust DMZ
#
firewall interzone DMZ untrust
#
ospf 1
area 0.0.0.20
network 3.3.3.3 0.0.0.0
network 10.1.2.0 0.0.0.255
network 192.168.3.0 0.0.0.255
#
user-interface con 0
user-interface aux 0
user-interface vty 0 4
#
return
<brach2> `
四、配置关键点和关键命令
1. 配置触发IPSec的数据流是GRE封装后的地址。
2. 配置OSPF不能将公网接口放进去。
```

```
3.要在公网接口上应用IPSec policy
```